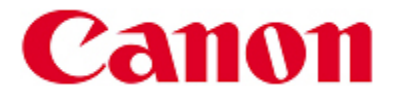

**Aviso sobre actualización de firmware: Establecer la contraseña de administrador para el acceso a la opción de seguridad para ciertas impresoras PIXMA** 

Gracias por usar los productos Canon.

Canon ha lanzado una actualización de firmware para establecer la contraseña de administrador para habilitar el acceso a la opción de seguridad para los modelos de impresoras PIXMA que se indican más adelante.

#### **Detalle**

Esta actualización del firmware incorpora las siguientes mejoras.

- Se ha añadido la opción de seguridad para establecer la contraseña de administrador a la interfaz de usuario en el menú remoto UI \*para los modelos mencionados.
- Al establecer la contraseña de administrador, usted puede proteger los valores de la impresora para que no puedan ser modificados por personas no autorizadas o que no sea el administrador.
- Si la impresora está conectada a una red, le recomendamos actualizar su firmware y configurar la contraseña de seguridad.

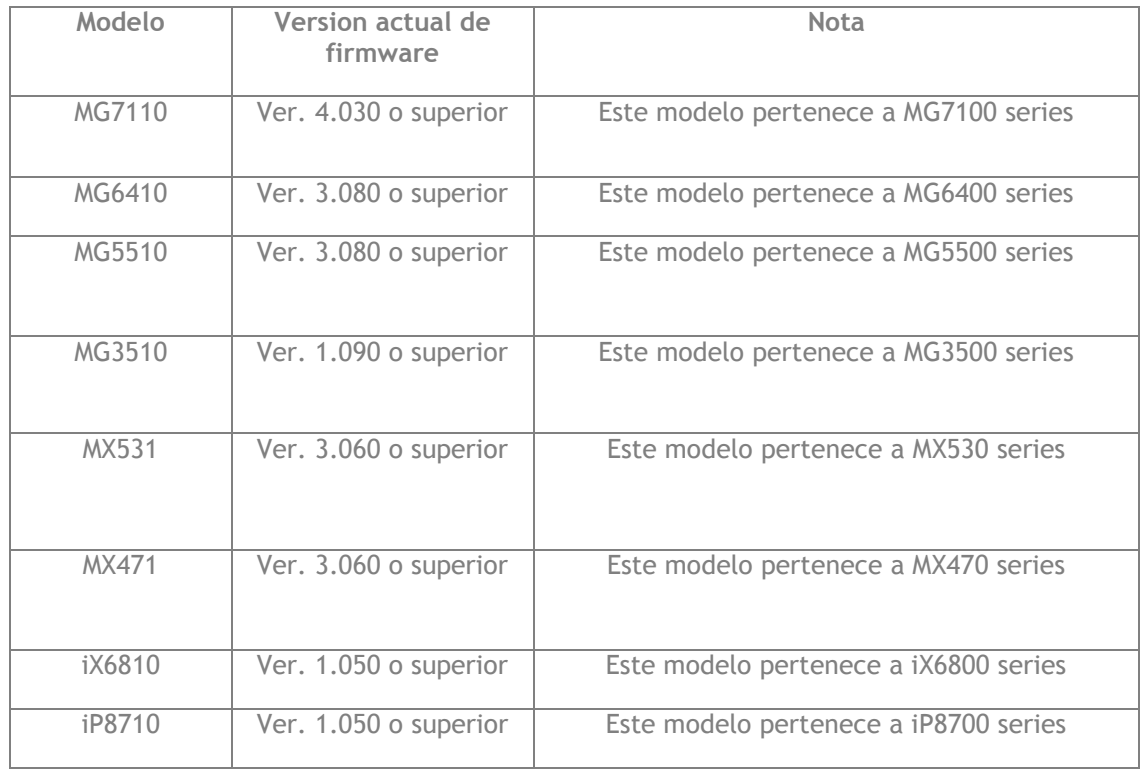

#### **Modelos Involucrados**

### **Cómo determinar la versión del firmware de la impresora**

Imprima el patrón de prueba de los inyectores para determinar la versión del firmware de la impresora. La versión del firmware aparecerá en la parte inferior de la hoja de patrón de test de inyectores.

*\*Para obtener instrucciones sobre cómo imprimir la hoja de patrón de test de inyectores, por favor, revise el manual del usuario de la impresora.*

#### **Cómo configurar el password de seguridad**

- 1. Actualice el firmware de la impresora.
- 2. Configure el password de administrador

a) Acceda a la interfaz de usuario remoto: Con la interfaz de usuario remota, usted puede comprobar la información acerca de la impresora o utilizar los programas de utilidades a través de teléfonos inteligentes o un dispositivo similar.

b) En el menú seleccione la opción de "Seguridad"

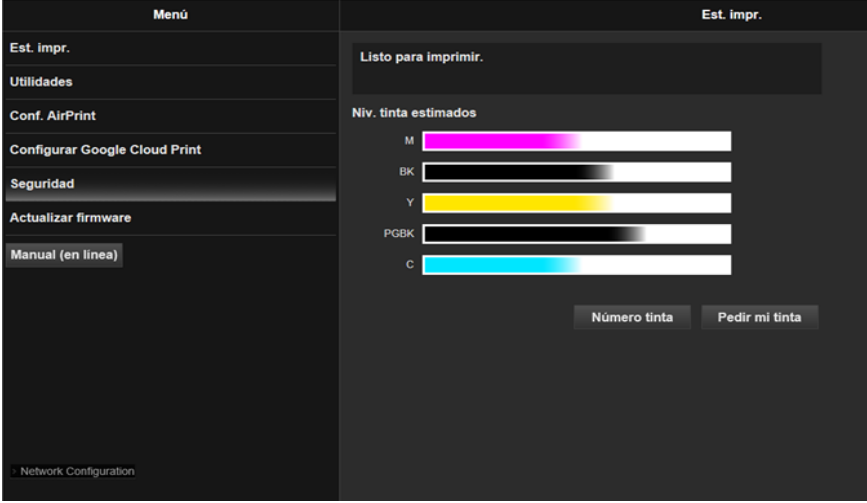

c) Seleccione la opción "Configuración de la contraseña del administrador"

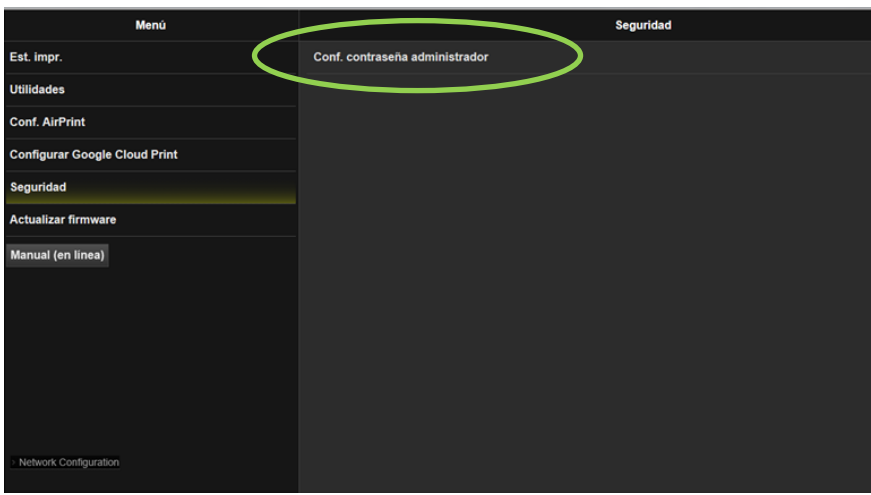

d) "Registrar la contraseña del administrador*?"* Seleccione "Sí*".*

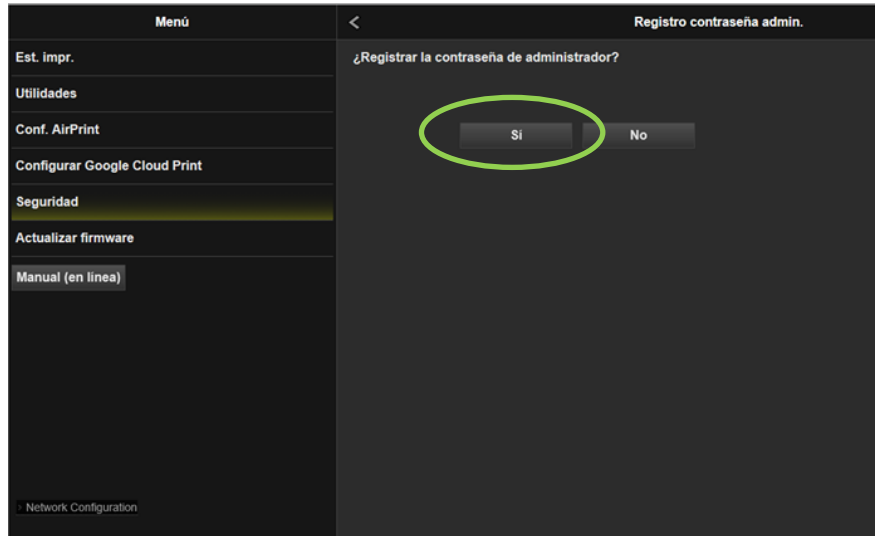

e) Cuando se registra una contraseña de administrador, se requerirá la autenticación de contraseña al iniciar la interfaz de usuario remoto. Elige "*(Ok)*".

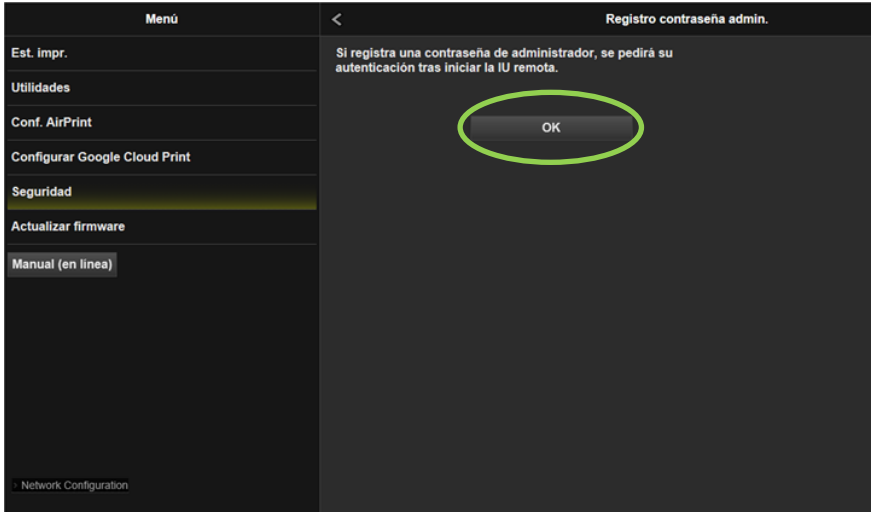

f) Registro de la contraseña de administrador

*\*Introduzca una contraseña alfanumérica de no más de 32 caracteres. La contraseña distingue entre mayúsculas y minúsculas. Por favor, guarde la contraseña en un lugar seguro, ya que puede necesitar en el futuro.*

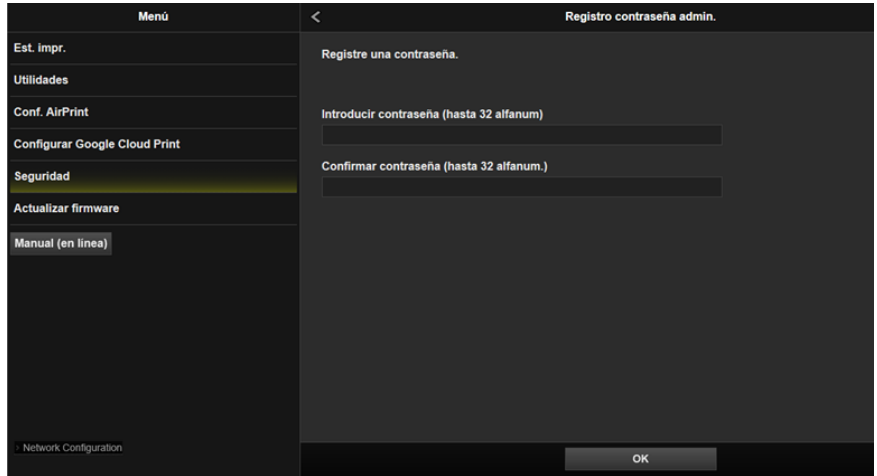

## **Soporte**

# **Información de Contacto para Consultas Centro de Soporte a Clientes**

D.F. y Área Metropolitana 52 49 49 05

Interior de la República 01 800 710 71 68

Correo electrónico: [canonmx\\_soporte@cusa.canon.com](mailto:canonmx_soporte@cusa.canon.com)